£Äµ<sup>-</sup>»Äµ sms ±ÀÌ Ä¿½ ÅÀ¿»¿<sup>31</sup>ÃÄ® ñÂ  $/$ •À<sup>1</sup>ÃÄ®¼µÂ, ¤-ǽµÂ & ¿»<sup>1</sup>Ä<sup>1</sup>üÌÂ

" $\mu^-$ Ä $\mu$  ÀÉ ¼À¿Á $\mu^-$ Ä $\mu$  ½± ÃÄ $\mu^-$ » $\mu$ Ä $\mu$  -½± sms ® -½± mms ±  $\pm \hat{A}^{\circ} \mu^{-}$  ½  $\pm$   $\cdot$  Ç $\mu$ Ä $\mu$   $\cdot$  ½  $\pm$   $^{\circ}$   $^{\circ}$  ½  $\cdot$  Ä $\dot{A}$  Å  $\cdot$  »  $\cdot$  Æ $\acute{E}$  ½  $\dot{\zeta}$  Android  $^{\circ}$   $\pm$   $^{\circ}$   $\cdot$  ½  $\pm$  browser.

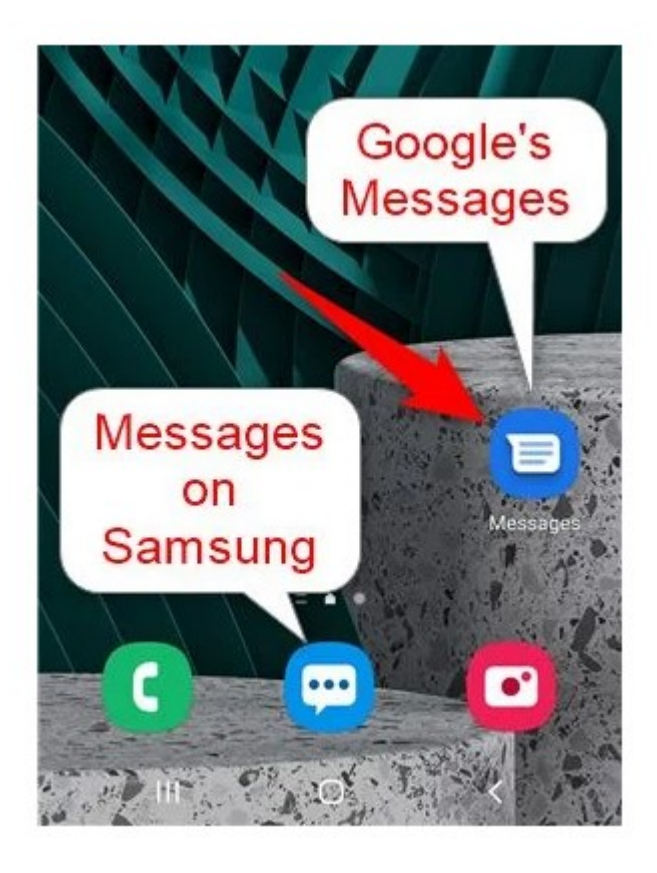

Μερικές φορές είναι ευκολότερο να στείλετε ένα μήνυμα κειμένου από τον υπολογιστή, παρά από το smartphone σας. Για παράδειγμα αν το κείμενο είναι μεγάλο βολεύει το πληκτρολόγιο ενός υπολογιστή από την οθόνη αφής ενός κινητού. Ακόμα μπορεί να περνάτε τον περισσότερο χρόνο σας μπροστά σε έναν υπολογιστή, ή απλά να βρήκατε κάτι στο διαδίκτυο και θέλετε να το κάνετε copy – paste σε μήνυμα, χωρίς να το ξαναψάξετε στο κινητό.

Όσοι έχουν κινητό Android, η μαμά εταιρεία Google προσφέρει μια υπηρεσία που ονομάζεται «Messages for web», η οποία σας επιτρέπει να στείλετε κείμενο από τον υπολογιστή σας, χρησιμοποιώντας το αγαπημένο σας πρόγραμμα περιήγησης στο Web. Δείτε πώς μπορείτε να στείλετε κείμενο από τον υπολογιστή σας όταν χρησιμοποιείτε ένα smartphone Android:

" $\hat{A} \otimes 3$   $\hat{B}$   $\hat{A}$   $\pm$   $\pm$   $\hat{B}$   $\hat{B}$   $\pm$   $\pm$   $\hat{C}$   $\pm$   $\hat{C}$   $\hat{A}$   $\hat{B}$   $\hat{C}$   $\hat{B}$   $\hat{B}$   $\hat{B}$   $\hat{C}$   $\hat{C}$   $\hat{C}$   $\hat{C}$   $\hat{C}$   $\hat{C}$   $\hat{C}$   $\hat{C}$   $\hat{C}$   $\hat{C}$   $\hat{C}$ Android

1. §Á·Ã<sup>1</sup>¼¿À¿<sup>1</sup>®Ãĵ Ä¿ ±<sup>3</sup>±À·¼-½¿ ñ ÀÁÌ<sup>3</sup>Á±¼¼± ÀµÁ<sup>1</sup>⑧÷÷Â messages.android.mess@ges.google.com/web

2. '½¿<sup>-3</sup>/4ĵ Ä·½ µÆ±Á¼¿<sup>3</sup>® œ·½ĺ¼±Ä± ÃÄ¿ Android smartphone *i* 3.  $3 + 3 + 2\pi$   $\mu$   $\ddot{A}$   $\mu$   $\ddot{A}$   $\ddot{A}$   $\ddot{B}$   $\ddot{C}$   $\ddot{A}$   $\ddot{C}$   $\ddot{A}$   $\ddot{B}$   $\ddot{C}$   $\ddot{A}$   $\ddot{B}$   $\ddot{C}$   $\mu$   $\ddot{A}$   $\ddot{C}$   $\mu$   $\ddot{A}$   $\ddot{C}$   $\mu$ 

4. £±ÁÎÃÄμ Ä¿½ ºÉ´<sup>10</sup>Ì QR ¼μ Ä¿ smartphone ñÂ

5. £Äμ<sup>-</sup>»Äμ <sup>ο</sup>μ<sup>-</sup>¼μ½¿ ±ÀÌ Ä¿½ ÅÀ¿»¿<sup>31</sup>ÃÄ® ñ ¼-ÃÉ Ä¿Å Messa

•À<sup>1</sup>À»-¿½ ±ÅÄ¿Í Ä¿Å ÄÁÌÀ¿Å ¼À¿Áμ¯Äμ μÀ¯Ã⋅ ½± ÇÁ⋅Ã1¼• ¤¿ Ä·»-ÆÉ½Ì ñ À¿Å ÅÀ¬Áǵ<sup>1</sup> Ãı Windows °± smartphone Android,  $9 - 1/2 \mu$ <sup>1</sup>  $\dot{A} \dot{A} \pm 3/4 \pm \ddot{A} \dot{\lambda} \dot{\lambda} \dot{\lambda}^{-} \cdot \tilde{A}$ .  $9 \Re \tilde{A} \mu \dot{\epsilon}$   $\mu$   $9 \pm 1$   $\dot{A} \dot{\lambda}$ 14<sup>1</sup> » - 14 μ | Ä<sup>1</sup> ΄ μ 12 Ç Á μ <sup>1</sup> ± ¶ | 14 ± Ã Ä μ Windows ± » » - ¿À ¿ <sup>1</sup>¿ Έ ® À ¿ Ä μ » μ , »¿Å¼μ μ¯½±<sup>1</sup> –½± browser º±<sup>1</sup> ±Â ÄÁ-Çμ<sup>1 o</sup>¬ÄÉ ±ÀÌ Linux, MacC

•± ¸Å¼¬ÃÄμ ÌÄ<sup>1</sup> ±ÅÄ- ¿<sup>1</sup> μÆ±Á¼¿<sup>3</sup>- »μ<sup>1</sup>Ä¿ÅÁ<sup>3</sup>¿Í½ ¼Ì½¿ μÆ  $\mu^{-1}/_{2} \pm 1$   $\mu^{-1}/_{2} \mu \hat{A}^{3}$   $\lambda \hat{A} \lambda^{1} \cdot \lambda^{4} - \lambda^{2} \lambda^{0}$   $\mu^{-1}$   $\tilde{A} \lambda^{1} \lambda^{2} \mu^{1} \mu^{1} \lambda^{1} - \lambda^{2} \lambda^{0}$   $\tilde{A} \mu$   $\tilde{A} \lambda^{1} \lambda^{1} \lambda^{1}$   $\mu^{-1}$  $\mathring{A}$   $\mathring{A}$   $\mathring{C}$   $\mathring{B}$   $\mathring{D}$   $\mathring{C}$   $\mathring{A}$   $\mathring{D}$   $\mathring{D}$   $\mathring{A}$   $\mathring{D}$   $\mathring{D}$   $\mathring{C}$   $\mathring{D}$   $\mathring{D}$   $\mathring{D}$   $\mathring{D}$   $\mathring{D}$   $\mathring{D}$   $\mathring{D}$   $\mathring{D}$   $\mathring{D}$   $\mathring{D}$   $\mathring{D}$   $\mathring{$ 

 $'$   $\frac{1}{2}$   $\pm$  » Å Ä  $^{10}$   $\pm$   $\frac{2 \oplus \frac{1}{4}}{4}$   $\pm$  Ä  $\pm$   $\frac{31 \pm}{2}$   $\frac{1}{2}$   $\pm$  Å Ä  $\mu$   $\bar{ }$  »  $\mu$  Ä  $\mu$   $\rightarrow$   $\pm$   $\frac{9}{4}$   $\mu$   $\frac{1}{2}$   $\pm$   $\frac{1}{2}$   $\frac{1}{2}$   $\frac{1}{2}$   $\frac{1}{2}$   $\frac{1}{2}$   $\frac{$ Android

1.  $'\mu^2 \pm 1 \tilde{E}$ ,  $\mu^- \tilde{A} \mu$   $\tilde{A}^1$   $\tilde{C}$ ,  $\tilde{A}$ ,  $\tilde{A}$ ,  $\tilde{A}$ ,  $\tilde{B}$ ,  $\tilde{A}$ ,  $\mu^- \tilde{A} \mu$   $\tilde{A}$ ,  $\tilde{B}$ ,  $\mu \tilde{E} \pm \tilde{A}$ ,  $\tilde{B}$ ,  $\tilde{C}$ ,  $\tilde{B}$ ,  $\tilde{C}$ ,  $\tilde{B}$ ,  $\tilde{C}$ ,  $\lambda \mu \AA$ <sup>1</sup> $\tilde{A}$  $\tilde{A}$  $\tilde{A}$  $\mu \tilde{A}$  $\pm$  Android  $0.1\frac{1}{2}$ . $\tilde{A}$  $\pi$  .  $\mu \mathcal{A} \pm \dot{\Lambda} \frac{1}{4}$  $\tilde{C}$  $\pi$  .  $\mu \mathcal{A} \pm \dot{\Lambda} \frac{1}{4}$  $\tilde{C}$  $\pi$  .  $\mu \mathcal{A} \pm \dot{\Lambda} \frac{1}{4}$ ĿеÆ±Á¼¿<sup>3</sup>® Messages, À¿Å ÀµÁ<sup>1</sup>»±¼<sup>2</sup>¬½µÄ±<sup>1</sup> ÃÄ<sup>1</sup> ÃÅúµÅ-

 $\hat{N}_2$  +  $\hat{A}$   $\hat{A}$   $\hat{A}$   $\hat{A}$   $\hat{A}$   $\hat{B}$   $\hat{C}$  +  $\hat{C}$  +  $\hat{C}$  +  $\hat{C}$  +  $\hat{C}$  +  $\hat{C}$  +  $\hat{C}$  +  $\hat{C}$  +  $\hat{C}$  +  $\hat{C}$  +  $\hat{C}$  +  $\hat{C}$  +  $\hat{C}$  +  $\hat{C}$  +  $\hat{C}$  +  $\hat{C}$  +  $\$  $\AA$   $\cdot$   $\AA$   $\mu$   $E \pm A$   $\frac{1}{4}$   $\frac{1}{6}$   $\frac{3}{8}$   $\AA$   $\pm$   $\frac{1}{2}$   $\AA \pm$   $\frac{1}{8}$   $\frac{1}{8}$   $\frac{3}{4}$   $\frac{3}{4}$   $\frac{1}{8}$   $\frac{1}{8}$   $\frac{1}{8}$   $\frac{3}{4}$   $\frac{1}{8}$   $\frac{1}{8}$   $\frac{1}{8}$   $\frac{1}{8}$   $\frac{1}{8}$   $\frac{1}{8$ Galaxy,  $\lambda$   $\lambda$   $\lambda$   $\mu$   $\lambda$   $\mu$   $\lambda$   $\mu$   $\lambda$   $\mu$   $\lambda$   $\mu$   $\lambda$   $\mu$   $\lambda$   $\mu$   $\lambda$   $\mu$   $\lambda$   $\mu$   $\lambda$   $\lambda$   $\lambda$   $\mu$   $\lambda$   $\mu$   $\lambda$   $\mu$   $\lambda$   $\mu$   $\lambda$   $\mu$   $\lambda$   $\mu$   $\lambda$   $\mu$   $\lambda$   $\mu$   $\lambda$   $\mu$   $\lambda$   $\mu$   $\lambda$  $\mu$  Æ  $\pm$  Á ¼ ¿ 3 ® œ ⋅ ½ Í ¼  $\pm$  Ä  $\pm$  À Ì Ä ⋅ ½ Google, Ä ¿  $\mu$ <sup>10</sup> ¿ ½ <sup>-</sup> ´<sup>1</sup> ¿  $\mu$  <sup>-</sup> ½  $\pm$  <sup>1</sup> - ½  $\frac{1}{4}$ μ ÄÁμ<sup>1</sup> ¿Á<sup>1</sup>¶Ì½Ä<sup>1</sup>μ <sup>3</sup>Á±¼¼-Â, μ½Î ı œ·½Í¼±Ä± Ä·Â Samsun  $\tilde{A}\overset{\circ}{A}\overset{\prime}{\sim}_{2}\overset{\circ}{\sim}_{2}\overset{\prime}{\sim}_{4}\overset{\circ}{\sim}_{3}\overset{\circ}{=}\pm\hat{A}\overset{\prime}{\sim}_{4}\mu\quad \ddot{A}\overset{\circ}{A}\mu\overset{\circ}{\sim} \mu^{\frac{2}{3}}\overset{\circ}{A}\overset{\circ}{\sim}_{4}\mu\overset{\circ}{\sim}_{9}\mu^{\frac{-}{3}}\mu\overset{\circ}{A}\ .$ 

 $\bullet$  - 1/2 - ǵĵ ®´· Ä·½ µÆ±Á¼¿3® œ·½ĺ¼±Ä± Ä·Â Google, ¼µÄ±<sup>2</sup>µ 񏎨Í Ä¿Å ¿´⋅°¿Í. ©ÃÄÌÿ, µ¬½ Ä¿ µºº¿½-´'¿ ÃÄ⋅ ÃÅúµÅ® ±ÀÌ ±ÅÄÌ À¿Å ±½±Æ-ÁµÄ±<sup>1</sup> À±Á±À¬½É, ÇÁ·Ã<sup>1</sup>¼¿À¿<sup>1</sup>®Ãĵ Ä¿ G  $\mu^{30}$   $\pm$   $\tilde{A}$   $\pm$   $\tilde{A}$   $\tilde{A}$   $\otimes$   $\tilde{A}$   $\mu$   $\tilde{A}$   $\mu$   $\tilde{A}$   $\cdot$   $\frac{1}{2}$   $\mu$   $\mathcal{F}$   $\pm$   $\tilde{A}$   $\frac{1}{2}$   $\mathcal{S}$   $\otimes$   $\mathcal{S}$   $\mu$   $\tilde{A}$   $\tilde{B}$   $\mu$   $\tilde{A}$   $\mu$   $\tilde{A}$   $\mu$ 

 $E\mu$   $\pm$ ÅĬ Ä $\pm$  Ä⋅»-ÆÉ½ $\pm$ , ÌÄ $\pm$ ½  $\pm$ ½¿¯3µÄµ 31 $\pm$  ÀÁÎÄ⋅ Æ¿Á¬ Ä⋅!

παράδειγμα σε ένα Samsung Galaxy), λαμβάνετε ειδοποίηση ότι πρέπει να κάνετε τα Μηνύματα της Google προεπιλεγμένη εφαρμογή SMS για να τη χρησιμοποιήσετε. Πατήστε το κουμπί "Ορισμός προεπιλεγμένης εφαρμογής SMS" και από εκεί επιλέξτε την εφαρμογή της Google ως προεπιλογή.

2. Στο αγαπημένο σας πρόγραμμα περιήγησης μεταβείτε στο messages.android.com ή messages.google.com/web. Θα πρέπει να δείτε μια σελίδα παρόμοια με το στιγμιότυπο οθόνης παρακάτω, με έναν μεγάλο κωδικό QR στη μέση.

Ενεργοποιήστε τον διακόπτη "Απομνημόνευση αυτού του υπολογιστή" εάν θέλετε ο ιστότοπος να θυμάται τον υπολογιστή σας και να φορτώνει αυτόματα τα μηνύματά σας στο Android σας, κάθε φορά που τον επισκέπτεστε. Εάν δεν ενεργοποιήσετε αυτόν τον διακόπτη, αποκτάτε πρόσβαση στα μηνύματά σας από το Android, εφόσον διατηρείτε τον ιστότοπο ανοιχτό. Μόλις κλείσετε τον ιστότοπο το smartphone σας αποσυνδέεται από αυτόν. Επομένως, συνιστούμε να ενεργοποιήσετε αυτήν την επιλογή, ΜΟΝΟ ΑΝ άλλα άτομα δεν έχουν πρόσβαση στον υπολογιστή σας.

3. Ανοίξτε την εφαρμογή Μηνύματα (της Google) στο smartphone σας. Θυμίζουμε ότι το εικονίδιο του μοιάζει με μια λευκή φούσκα συνομιλίας σε μπλε φόντο με τρεις οριζόντιες γραμμές.

4. Όταν ανοίξει η εφαρμογή, πατήστε τις τρεις κάθετες κουκκίδες στην επάνω δεξιά γωνία. Αυτό αποκαλύπτει ένα αναπτυσσόμενο μενού. Σε αυτό πατήστε στην επιλογή, "Σύζευξη συσκευών".

5. Είστε έτοιμοι να αντιστοιχίσετε τη συσκευή σας με την ιστοσελίδα της Google, σαρώνοντας τον κωδικό QR που σας είπαμε στο πρώτο βήμα αυτού του οδηγού. Πρώτα, πατήστε το κουμπί "Σαρωτής κώδικα QR" και το Android σας εμφανίζει μια οθόνη παρόμοια με τη λειτουργία σαρωτή – κάμερας, με μια τετραγωνισμένη τομή στη μέση.

Στη συνέχεια, στρέψτε το smartphone προς την οθόνη του υπολογιστή σας, προσπαθώντας να πλαισιώσετε τον κωδικό QR που εμφανίζεται στην καρτέλα του προγράμματος περιήγησής σας μέσα στην ορθογώνια περιοχή του κινητού σας. Η

κάμερα σαρώνει τον κωδικό QR αυτόματα και πραγματοποιείται η σύζευξη ιστοσελίδας – κινητού.

Το κινητό σας θα αναγράψει "είστε έτοιμοι" και θα γυρίσει στα μηνύματα. Εάν χρησιμοποιείτε μια αξιόπιστη συσκευή, θα δείτε στην ιστοσελίδα την επιλογή "Απομνημόνευση αυτού του υπολογιστή". Επιλέξτε ανάλογα του τι κάνατε στο βήμα 2

Για να μειώσετε τη χρήση των δεδομένων σας, είναι καλή ιδέα να χρησιμοποιήσετε το Android κινητό σας με σύνδεση Wi-Fi αντί για δεδομένα.

Επίσης υπάρχει πιθανότητα να δείτε αυτό το μήνυμα : "Η βιντεοκλήσεις είναι πλέον διαθέσιμες. Με την ισχύ του Google Duo. Η Google θα ελέγξει, αλλά δεν θα αποθηκεύσει, τις επαφές αυτής της εφαρμογής για τυχόν διαθεσιμότητά τους στο Duo." Κάντε κλικ στο πλήκτρο "Το κατάλαβα".

6. Πώς να στείλετε κείμενο από έναν υπολογιστή μέσω κινητού Android.

Τα Μηνύματα στην ιστοσελίδα της Ggoogle είναι σαν τα Μηνύματα Google στον υπολογιστή σας, επομένως λειτουργεί σχεδόν με τον ίδιο τρόπο. Στη στήλη στα αριστερά, επιλέξτε τη επαφή που σας ενδιαφέρει για να τη δείτε να εμφανίζεται στη δεξιά πλευρά οι μέχρι τώρα συνομιλίες μαζί της. Χρησιμοποιήστε το πεδίο "Μήνυμα συζήτησης" στο κάτω μέρος του παραθύρου για να πληκτρολογήσετε το μήνυμά σας και, στη συνέχεια, πατήστε το κουμπί βέλους SMS για να το αποστείλετε.

Για να ξεκινήσετε μια νέα συνομιλία, κάντε κλικ ή πατήστε το κουμπί "Έναρξη συζήτησης" στην επάνω αριστερή γωνία. Στη συνέχεια, στο πεδίο Προς (επάνω δεξιά), πληκτρολογήστε το όνομα του ατόμου με το οποίο θέλετε να επικοινωνήσετε ή τον αριθμό τηλεφώνου του. Τέλος, πατήστε το κατάλληλο αποτέλεσμα αναζήτησης για να ανοίξετε ένα νέο παράθυρο και να στείλετε ένα κείμενο από τον υπολογιστή σας.

Μπορείτε επίσης να προσθέσετε περισσότερα άτομα στη συνομιλία κάνοντας κλικ ή πατώντας την επιλογή "Προσθήκη περισσότερων ατόμων" στο πεδίο Προς στο επάνω μέρος.

Τα μηνύματα που στέλνετε και λαμβάνετε από το πρόγραμμα περιήγησης ιστού συγχρονίζονται άμεσα στο Android κινητό σας, ώστε να μπορείτε να δείτε  $\lambda_i$   $\lambda_i$  $C \nightharpoonup A \cdot \tilde{A}$ <sup>1</sup>  $\frac{1}{4}$   $\lambda$   $\lambda$   $\lambda$ <sup>1</sup>  $\mu$ <sup>-</sup> $\ddot{A}$   $\mu$ .

**BONUS: £Äμ<sup>-</sup>»Äμ** -½± ΜMS ±ÀÌ Ä¿½ ÅÀ¿»¿<sup>31</sup>ÃÄ® œÀ¿Áμ<sup>-</sup>Äμ ½± μÀ<sup>1</sup>ÃŽ¬ÈμÄμ º¬¸μ μ<sup>-</sup>'¿Å ÃÄ¿<sup>1</sup>Çμ<sup>-</sup>± À¿»Å¼-Ã ¥À¬ÁǿŽ Ä-ÃõÁ± º¿Å¼À1¬ ÃÄ¿ Àµ´ ¿ œ®½Å¼± ºµ1¼-½¿Å ÀÁ¿Ã̯®°· emojis, Ä¿ ´μĺÄμÁ¿ ñ μÀ<sup>1</sup>ÄÁ-Àμ<sup>1</sup> ½± ÃÄμ<sup>-</sup>»μÄμ  $\pm \frac{1}{2}$   $\zeta^{-3}$   $\mu^{1}$   $\frac{1}{4}$   $\frac{1}{2}$   $\tilde{A}$   $\mathring{A}$   $\gg$   $\zeta^{3}$   $\mathring{\mathcal{R}}$   $\approx$   $\frac{1}{2}$   $\zeta$   $\mu^{1}$   $\mu^{1}$   $\zeta$   $\tilde{B}$   $\zeta$   $\tilde{C}$   $\chi^{2}$   $\tilde{C}$   $\tilde{C}$   $\tilde{C}$   $\tilde{C}$   $\tilde{C}$   $\tilde{C}$  $\pm$ 炵<sup>-</sup>ɽ, ÌÀÉ µ<sup>10</sup>̽ɽ º $\pm$ <sup>1</sup> <sup>2-</sup>½Äµ¿  $\pm$ ÀÌ Ä¿½ ÅÀ¿»¿<sup>31</sup>ÃÄ® ñÂ.

 $\mathbf{E} - \mathbf{\infty} \bullet T^{\mathsf{M}} \mathbb{O} \mathbf{E} -: \rightarrow T^2 \mu \ddot{A} \mu \dot{A} \dot{A} \dot{B} \dot{B} \dot{C} + \dot{A} \ddot{A} \ddot{A} \dot{B} + \dot{C} \ddot{A} \dot{A} \dot{C} + \dot{C} \dot{A} \ddot{A} \dot{C} \mu \ddot{C} + \dot{C} \dot{A} \dot{A} \dot{C} \mu \ddot{C} + \dot{C} \dot{A} \dot{C} \mu \ddot{C} + \dot{C} \dot{A} \dot{$ GIF,  $\ddot{A}$   $\dot{\zeta}$   $\frac{1}{4}$   $\mathbb{R}$   $\frac{1}{2}$   $\frac{1}{4}$   $\frac{1}{4}$   $\frac{1}{4}$   $\frac{1}{4}$   $\frac{1}{4}$   $\frac{1}{4}$   $\frac{1}{4}$   $\frac{1}{4}$   $\frac{1}{4}$   $\frac{1}{4}$   $\frac{1}{4}$   $\frac{1}{4}$   $\frac{1}{4}$   $\frac{1}{4}$   $\frac{1}{4}$   $\frac{1}{4}$   $\frac{1}{4}$  $-C$ ¿Å½ ´<sup>1</sup>±Æ¿ÁµÄ<sup>10</sup>- ÇÁµÎõ<sup>1</sup> <sup>31</sup>± Ä⋅½ ±À¿ÃÄ¿»® ¼⋅½Å¼¬Äɽ

، ½ μÁ 3 ¿À ¿ <sup>1</sup>®ÃÄ μ Ä ¿ à º ¿ÍÁ ¿ ¸ - ¼ ± ÃÄ ± œ · ½Í ¼ ±Ä ± Ä ·Â ˈÃÄ ¿Ã μ » É ´ ± »  $\bullet$ ¬½ Ä¿ »μźÌ ÆÌ½Ä¿  $\frac{3-\frac{1}{2}}{\mu}$ 1 À¿»Í º¿ÅÁ±ÃÄ<sup>10</sup>Ì  $\frac{31\pm}{2}$  ı ¼¬Ä<sup>1</sup>± Google  $\lambda \mu \Lambda^{1} * \pm \frac{1}{4} \lambda^{2} - \frac{1}{2} \mu^{1}$   $\lambda^{1} \pm \tilde{A}^{0}$   $\lambda \tilde{A} \pm \nu \mu^{1} \tilde{A}$   $\lambda \tilde{A} \lambda^{3} \pm \lambda^{4} \pm \lambda^{2} \pm \lambda^{3} \lambda^{2}$ <sup>o</sup> »<sup>10</sup> ÃÄ<sup>1</sup> ÄÁµ<sup>1</sup> º¬ µÄµÂ º¿Åºº<sup>-</sup>´µÂ ÃÄ¿ µÀ¬½É ¼-Á¿Â Ä·Â ª  $\tilde{A}$   $\mathring{A}$   $\mathring{Z}$  -  $C$   $\mu$ <sup>1</sup>  $\pm$ ,  $\tilde{A}$   $\ddot{A}$   $\ddot{L}$   $\mathring{Z}$   $\mu$   $\mu$   $\mathring{Z}$   $\dot{A}$   $\mu$   $\ddot{A}$   $\ddot{L}$   $\ddot{A}$   $\mu$   $\ddot{A}$   $\ddot{L}$   $\ddot{B}$   $\ddot{C}$   $\ddot{A}$   $\ddot{C}$   $\ddot{A}$   $\ddot{C}$   $\$ 

•À<sup>1</sup>À»-¿½ ±½ -ÇμÄμ -½± <sup>3</sup>μ¼¬Ä¿ <sup>1</sup>ÃÄ¿Á<sup>10</sup>Ì, ¼-ÃÉ Ä·Â <sup>1</sup>ÃÄ¿Ã|  $9\pm$ <sup>1</sup>  $3\stackrel{1}{A}\oplus 3\stackrel{1}{b}\stackrel{1}{A} \pm 1/2\pm 1$   $\stackrel{1}{A}^2\oplus \stackrel{1}{A}\mu \stackrel{1}{A}\mu$ ,  $\stackrel{1}{B}^2\pm 1/2$   $\stackrel{1}{A}\oplus \stackrel{1}{A}\mu \stackrel{1}{A}\mu$   $\stackrel{1}{A}\mu$   $\stackrel{1}{A}\pm 1/2$   $\stackrel{1}{B}$   $\stackrel{1}{B}^2$   $\stackrel{1}{B}$  $\alpha_{\pm 1}$  ÃÄ¿  $\alpha_{1}$ ½.ÄÌ Ã $\pm$   $\pm$ »» $\rightarrow$  ¼μ Ä $\cdot$ ½ μÅ $\alpha_{i}$ » $^{-}$  $\pm$  ĿŠÀ¿½  $\hat{A}$  »  $\cdot$   $\circ$   $\hat{A}$   $\hat{A}$   $\hat{B}$   $\cdot$   $\cdot$   $\hat{B}$   $\cdot$   $\cdot$   $\hat{B}$   $\cdot$ 

 $\pi - \nu$   $\hat{A}$   $\gamma$   $\mu$   $\pm \hat{A}$   $\hat{A}$   $\hat{I}$   $\gamma$   $\hat{A}$   $\hat{C}$   $\lambda$   $\hat{A}$   $\hat{C}$   $\hat{A}$   $\hat{A}$   $\hat{C}$   $\hat{C}$   $\hat{A}$   $\hat{C}$   $\hat{C}$   $\hat{C}$   $\hat{A}$   $\hat{C}$   $\hat{C}$   $\hat{C}$   $\hat{C}$   $\hat{C}$   $\hat{C}$   $\hat{C}$  $\mu$  ½ Î ÃÄ-» ½  $\mu$ Ä $\mu$  ¼ ½ ͼ ±Ä $\pm$  ÃÄ $\lambda$  ¿ÅÂ Æ<sup>-</sup>» ¿ÅÂ Ã $\pm$ Â,  $\pm$ ½Å<sup>-</sup> ½ $\pm$   $\mu$ » - $\tilde{A} \pm \hat{A}$ .

 $.3 \circledR$ : iguru.gr